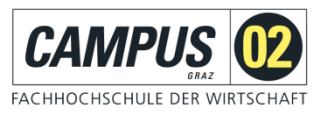

# **Zugriff über Shibboleth**

Über das SingleSignOn Verfahren Shibboleth können Sie sich mithilfe Ihrer FH-E-Mail-Adresse und Ihrem Passwort als Nutzer der FH CAMPUS 02 identifizieren und erhalten Zugriff auf die von der FH C02 lizenzierten Angebote.

# **Schritt 1:**

Aufruf der gewünschten Datenbank über die Homepage der FH C02 – Bereich Bibliothek!

Wählen Sie den Link LexisNexis 360 ® und klicken auf "Anmelden".

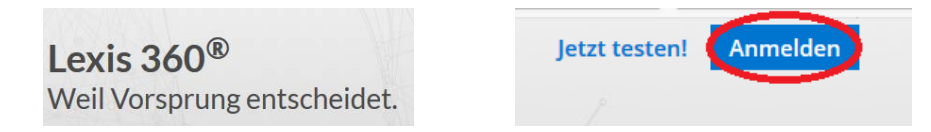

# **Schritt 2:**

Dann klicken Sie auf "Login Universitäten/Fachhochschulen".

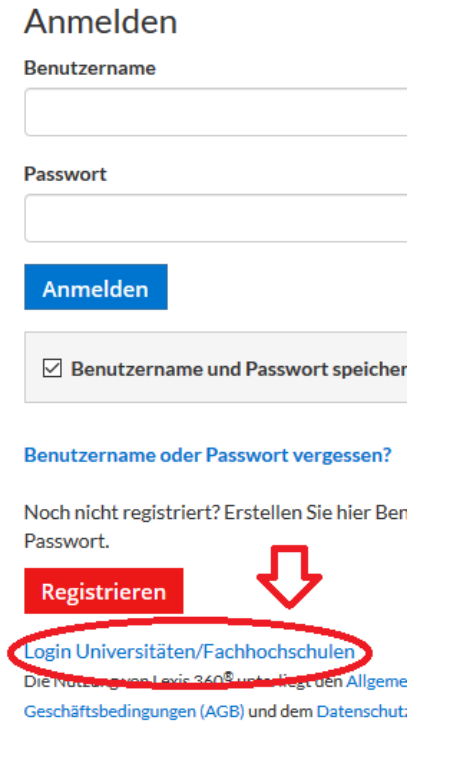

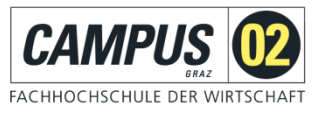

## Sie erhalten folgende Ansicht:

#### Zugriff auf Lexis 360<sup>®</sup> über Ihre Universität/Institution

Sie können sich mit den von Ihrer Institution bereitgestellten Anmeldeinfor

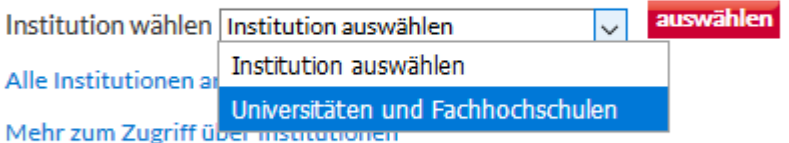

Wählen Sie in der folgenden Liste die gewünschte Institution aus um sich an nicht finden, ist kein Zugriff via SAML möglich.

# **Schritt 3:**

Wählen Sie unsere FH aus:

#### Zugriff auf Lexis 360<sup>®</sup> über Ihre Universität/Institution

Sie können sich mit den von Ihrer Institution bereitgestellten Anmeld

auswähle Institution wählen Universitäten und Fachhochschulen  $\sim$ 

Alle Institutionen anzeigen

#### Mehr zum Zugriff über Institutionen

Wählen Sie in der folgenden Liste die gewünschte Institution aus um nicht finden, ist kein Zugriff via SAML möglich.

#### Universitäten und Fachhochschulen

Alpen-Adria Hon *<u>sfurt | Link</u>* kopieren CAMPUS 02 Fachhochschule der Wirtschaft Link kopieren Donau-Universite **CHANGE ADDITION** FH Campus Wien | Link kopieren

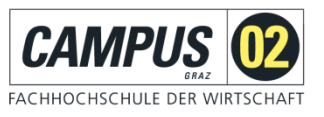

# **Schritt 4:**

Shibboleth-Login der FH CAMPUS 02

Bitte geben Sie hier Ihre Zugangsdaten für die FH Systeme ein und

betätigen Sie den *Anmeldebutton*.

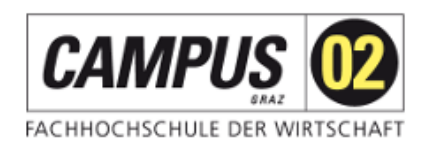

Anmelden zum Service: LexisNexis

**Benutzername** 

Passwort

Anmeldung nicht speichern

□ Lösche die frühere Einwilligung zur Weitergabe Ihrer Informationen an diesen Dienst.

Anmelden

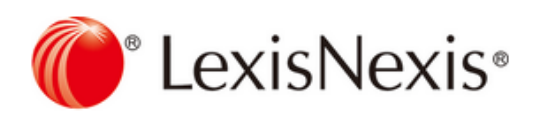

LexisNexis Authentication Service

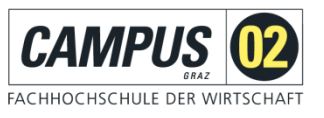

#### Sie gelangen anschließend zur letzten Anmeldeseite:

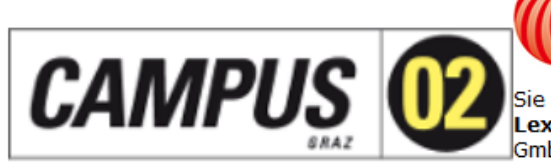

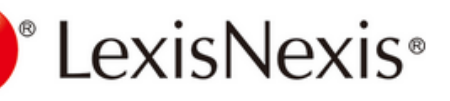

Sie sind dabei auf diesen Dienst zuzugreifen: LexisNexis von LexisNexis Verlag ARD Orac GmbH & Co KG

FACHHOCHSCHULE DER WIRTSCHAFT Beschreibung dieses Dienstes:

LexisNexis Authentication Service

Zusätzliche Informationen über diesen Dienst

### An den Dienst zu übermittelnde Informationen

Rollen an der Institution

employee@campus02.at member@campus02.at

Datenschutzinformationen dieses Dienstes

Die oben aufgeführten Informationen werden an den Dienst weitergegeben, falls Sie fortfahren. Sind Sie einverstanden, dass diese Informationen bei jedem Zugriff auf diesen Dienst an ihn weitergegeben werden?

Wählen Sie die Dauer, für die Ihre Entscheidung zur Informationsweitergabe gültig sein soll:

 $\bigcirc$  Bei nächster Anmeldung erneut fragen.

· Ich bin einverstanden, meine Informationen dieses Mal zu senden.

® Erneut fragen, wenn sich die Informationen ändern, welche diesem Dienst weitergegeben werden.

· Ich bin einverstanden, dass dieselben Informationen in Zukunft automatisch an diesen Dienst weitergegeben werden.

 $\bigcirc$  Nicht mehr fragen

· Ich bin einverstanden, dass alle meine Informationen an jeden Dienst weitergegeben werden.

Diese Einstellung kann jederzeit mit der Checkbox auf der Anmeldeseite widerrufen werden.

Ablehnen

Akzeptieren